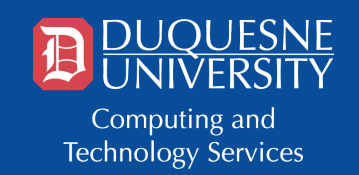

# **DUQUESNE TECHNOLOGY SERVICES**

Welcome to Duquesne University! Computing and Technology Services (CTS) is here to support students by providing a broad range of technology services, resources and software. To help ensure your son or daughter is prepared for the fall semester, here are some quick tips from CTS.

# **Practice Safe Computing**

Duquesne promotes a [safe computing environment](https://www.duq.edu/safe-computing) for students, faculty and staff. Students should be on the lookout for suspicious emails that ask them to click a link, open an attachment or share personal information.

In most cases, these messages are sent by cybercriminals trying to steal their login credentials. If your son or daughter receives a suspicious email, they can forward it to [help@duq.edu](mailto:help@duq.edu) and then delete it.

All students are provided with a MultiPass account, which is their gateway to technology resources at Duquesne. To help protect this important account, CTS recommends all students use [Duo multi-factor authentication \(MFA\).](https://www.duq.edu/duo)

Duo MFA uses two factors to authenticate your identity when signing into Duquesne online resources: something you know, like a username and password, and something you have, like a smartphone. Consider doubling down on security by enrolling in Duo MFA.

#### **Popular Technology Services at Duquesne**

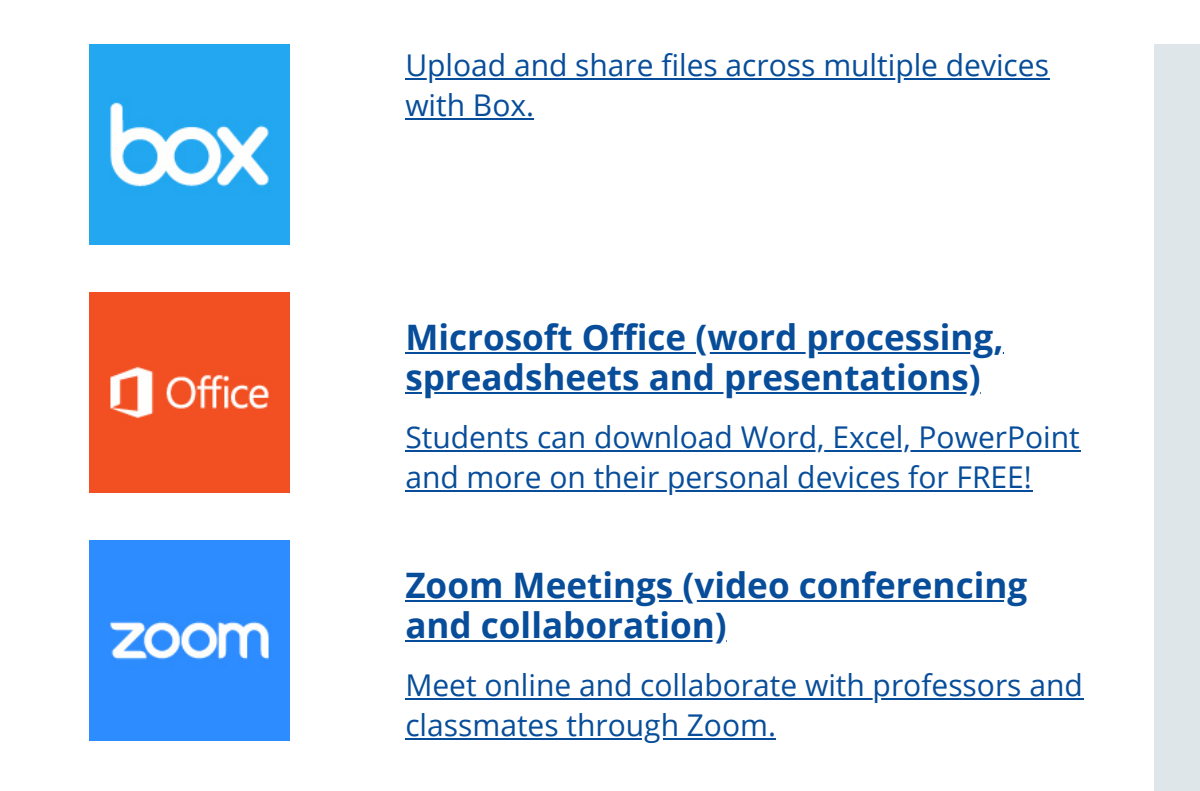

New students can learn more about technology services and resources in our [new student tech guide.](https://www.duq.edu/start-it)

### **Network Access Across Campus**

When students arrive on campus, they will find three available wireless networks:

- **[DuqNet](https://www.duq.edu/duqnet):** Duquesne University's high-speed, secure wireless network. Sign in using your MultiPass username and password.
- **[DuqNet Internet of Things \(IoT\)](https://www.duq.edu/iot):** Students living on campus can connect up to four gaming and streaming devices to DuqNet IoT.
- **[Eduroam:](https://www.duq.edu/eduroam)** Sign into a participating university's wireless network using your Duquesne University email address and password.

#### **Computer Labs and Printing**

Students can visit [campus computer labs](https://www.duq.edu/cts-labs) for computer and printer access. Lab computers are equipped with several academic software titles, including Microsoft Office. Students can also print documents using a lab computer or their own computer with [Web Print.](https://www.duq.edu/wifi-printing)

We've also recently launched a [virtual computer lab service \(DOVE\)](https://www.duq.edu/dove) that provides access to software found in computer labs from anywhere in the world 24 hours a day, 365 days a year.

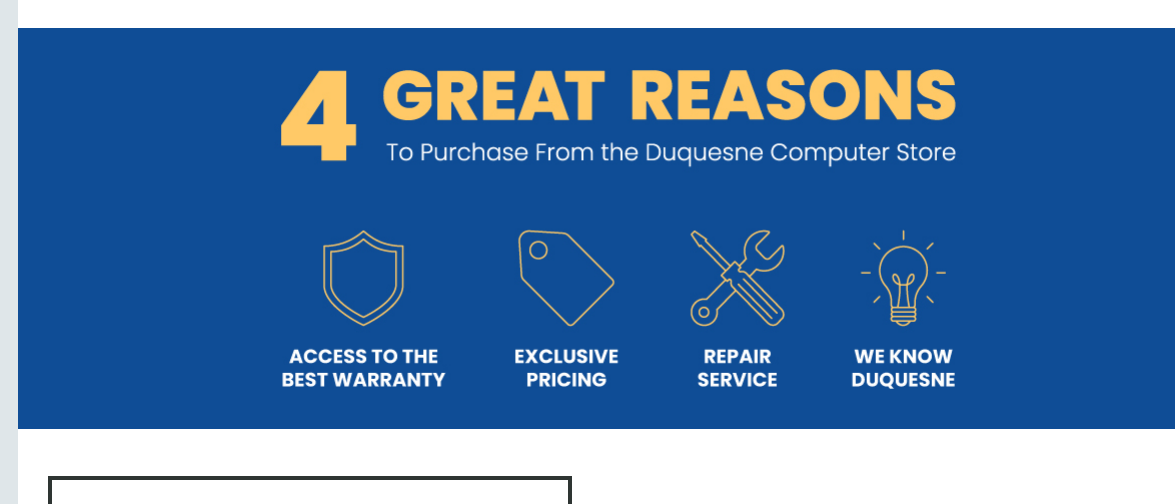

### **Duquesne Computer Store**

The [Computer Store](https://www.duq.edu/computerstore) has taken the guesswork out of picking the right computer for college. Find the computer that fits your son or daughter's academic needs and buy it online using their new e-commerce website, available July 1.

## **Follow Us Online**

Go to **duq.edu/cts** to learn more about technology services at Duquesne. You can also follow us on social media where we share important IT service updates, tips and information about system outages. Links for each of our social media accounts can be found below.

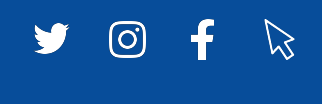

**CTS Help Desk** 2nd Floor Student Union 412.396.4357 (HELP) [help@duq.edu](mailto:help@duq.edu)

Duquesne University 600 Forbes Ave. Pittsburgh, PA 15282